問題点:

Ci6X 装置が [フリーズ] 状態になり、電源がOFFになっているように見えます。ディスプレイが明滅 するかもしれませんが、電源を入れても何も表示されません。このサービス情報では、新規ファーム ウェアをインストールし問題を修正する方法を説明しています。

必要なファームウェア:*Ci6xFirmwareUpdate\_r1\_1\_777.exe*

新規ファームウェアのダウンロード:[www.xrite.com/Ci6x/support/d1488](http://www.xrite.com/Ci6x/support/d1488)

手順:

- 1. Ci6xからバッテリーを取り出し、USBと電源コードを取り外します。
- 2. シュウの測定スイッチを閉じた状態で測定ボタンを押し下げ、電源コードを接続します。 ディスプレイが白で表示されたらリリースします。

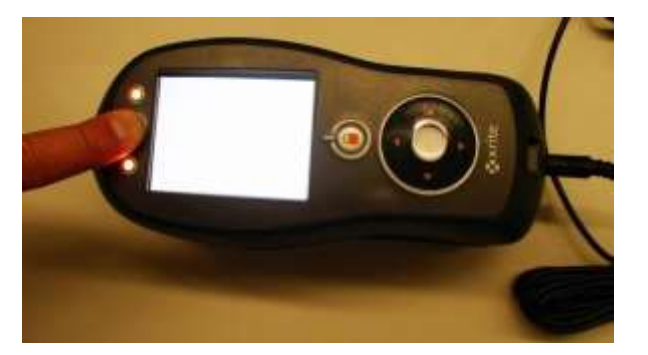

- 3. USBケーブルを接続します。
- 4. ファームウェアローダー「Ci6xFirmwareUpdate\_r1\_1\_777.exe」を起動します。

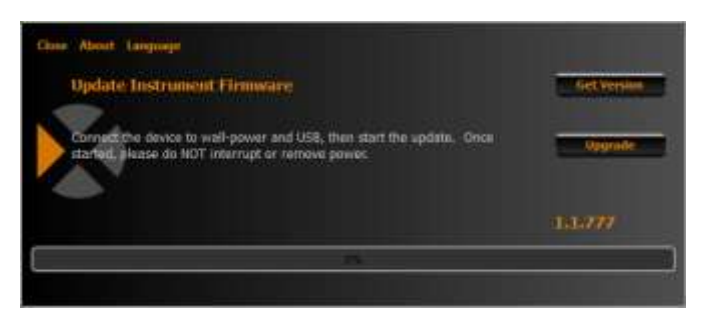

5. [バージョンを取得] ボタンをクリックします。

6. 左下に「X-Rite Monitor 14703 1.1.674」が表示されます。

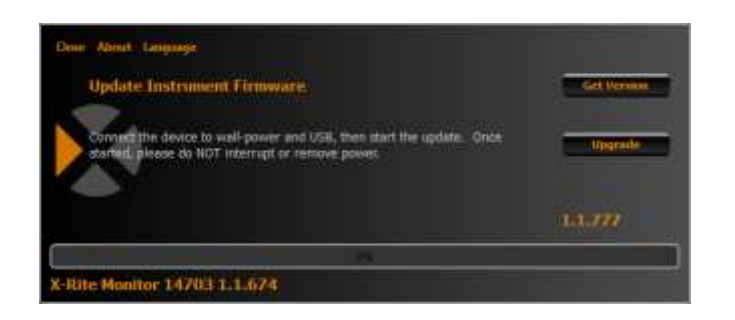

- 7. [アップグレード] ボタンをクリックします。
- 8. アップロードの進捗状況が2、3分以内に表示されます。
- 9. 完了後 [成功] が左下に表示されます。

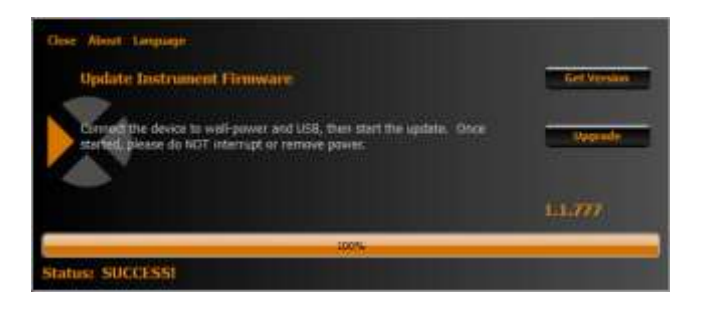